# 个人查重服务指南

#### 个人查重知多少

日前,中国知网发布了向个人提供查重服务的公告。个人在哪里查重、服务 入口怎么找?个人查重具体怎么操作?个人查重有哪些注意事项?今天的分享 会有详细说明。

## 一、个人查重服务入口

#### 途径 1: 从知网官网进入查重网站

打开中国知网网站(复制网址 www.cnki.net 到电脑浏览器),点击"个人查 重服务"进入中国知网个人查重官方网站。

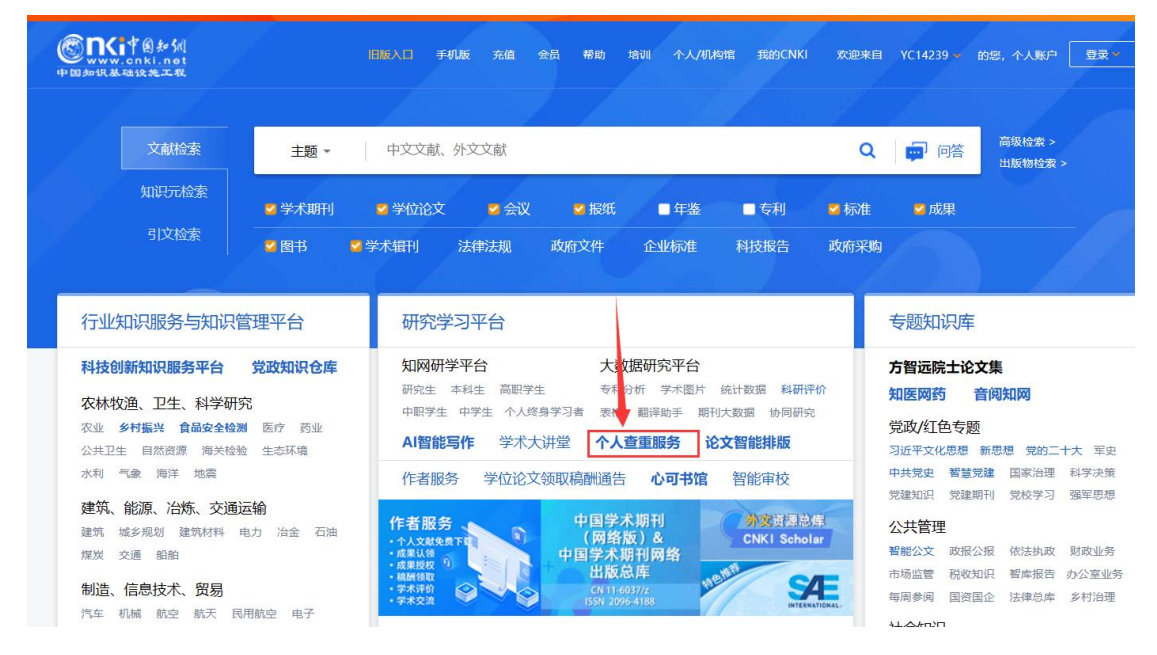

### 途径 2: 访问知网个人查重官网

请认准 **https://cx.cnki.net**(复制地址到电脑浏览器),系中国知网个人查重 服务唯一官方网站。

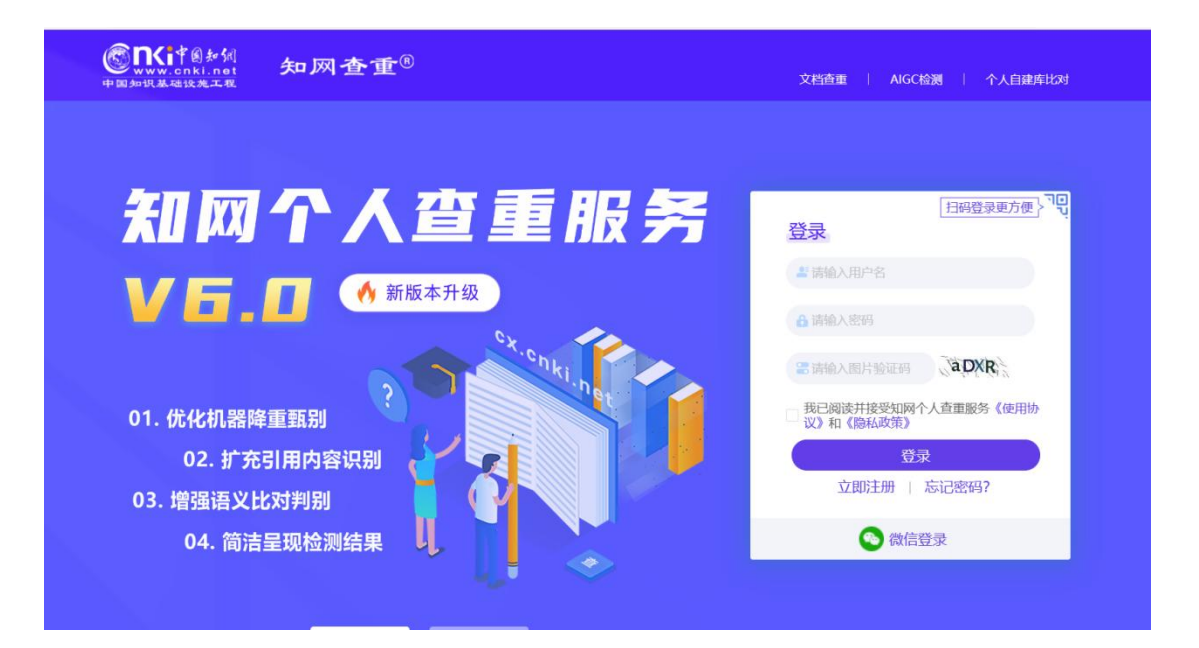

# 二、查重步骤与注意事项

## 步骤 1:个人用户注册/登录

如果您已有知网个人账号,直接登陆即可;如未注册过知网个人账号,请按 提示注册。

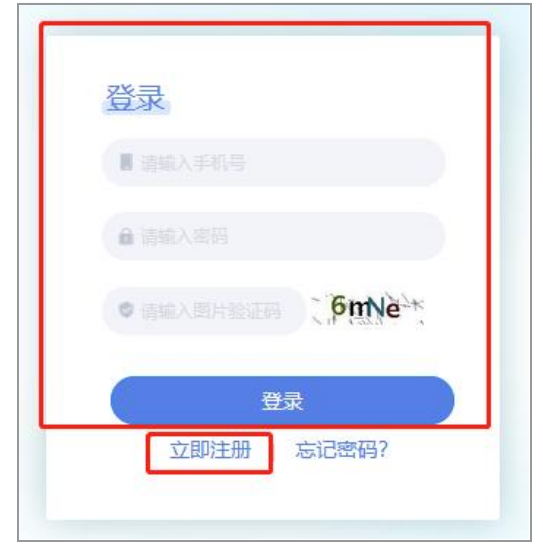

温馨提示:登录账号要求绑定过手机,请务必以手机号登录。

# 步骤 2: 上传论文

点击右侧的"上传待检测文献"(如下图), 提交拟检测的文章即可。

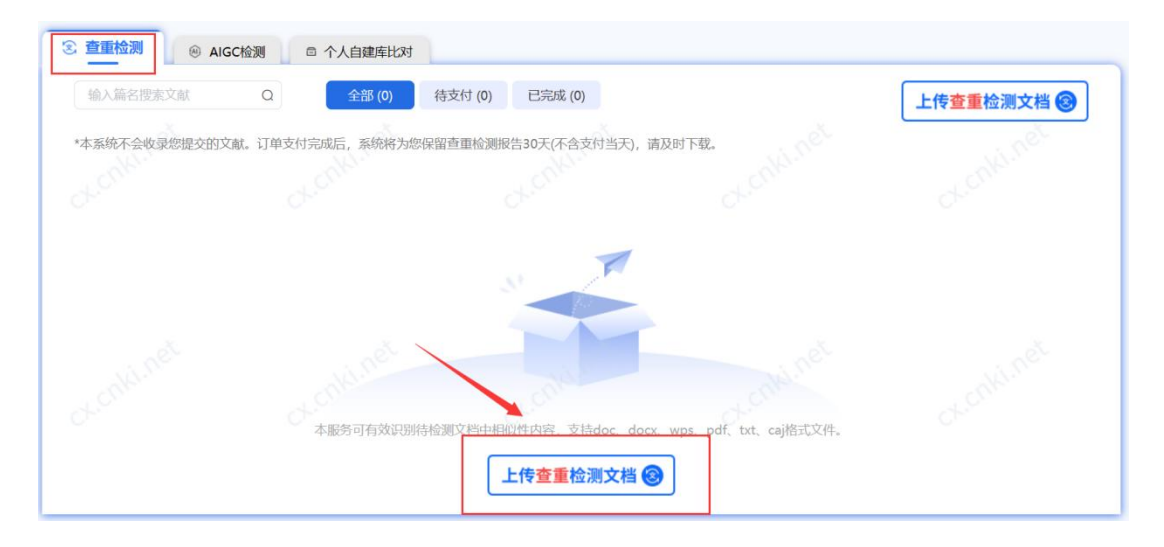

## 重要提示:

1、系统不会收录您提交检测的文献;

2、订单支付完成后,系统将为您保留检测报告 30 天(不含支付当天),请 及时下载。

### 步骤 3:提交论文

按系统提示填写各项信息"上传待检测文献",提交拟检测的文章即可。

#### 温馨提示:

1、带 "\*" 为必填项, 如不填写会影响检测结果, 请务必填写真实信息;

2、每日最多可上传 10 篇文献,其中毕业设计最多可上传 5 篇;

3、鉴于研究生学位论文管理的特殊性以及各学校学科差异、办学水平、管 理政策不同,知网继续通过研究生培养管理机构(研究生院)向研究生提供学位 论文免费查重服务,免费次数由原来的人均 1.5 次增加到人均 3 次。同时,拟为 学校指定的内部机构提供包年不限次的服务方式,作为校内正规渠道向研究生个 人提供学位论文查重服务。

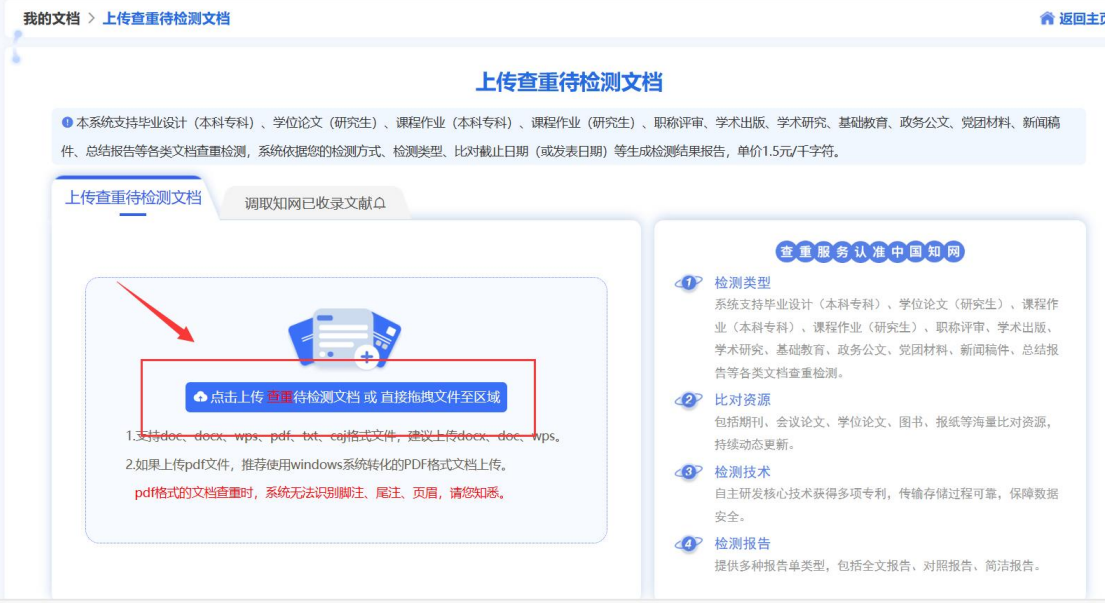

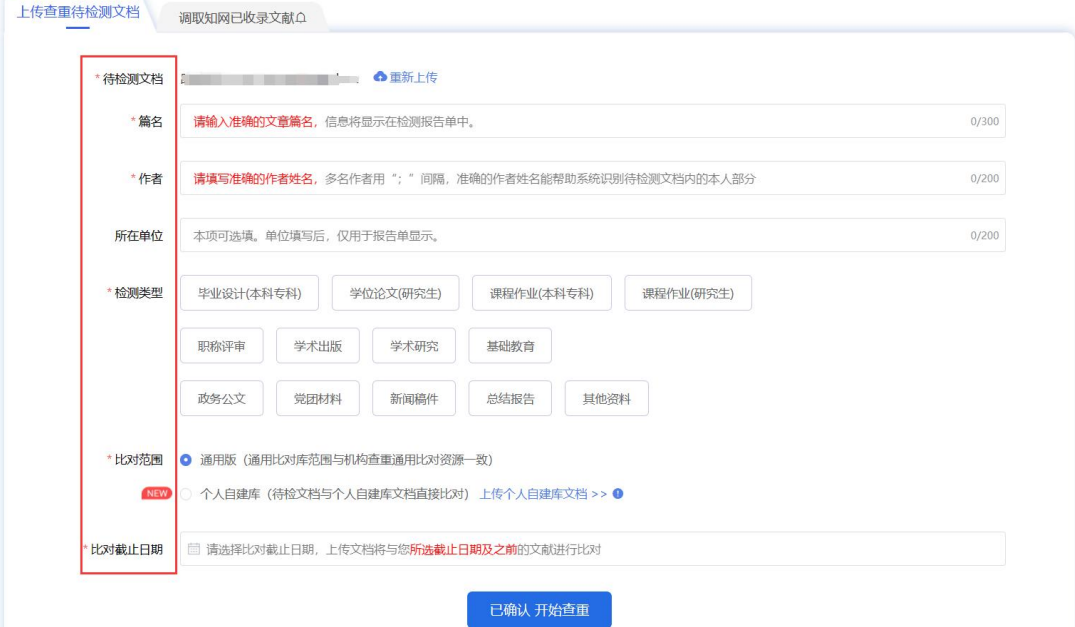

# 支持检测的文献类型

- 职称评审:适用于职称评审过程中代表作及支撑成果检测。
- 学术研究:适用于学术研究中的会议论文、项目材料等科研成果检测。
- 学术出版:适用于学术出版过程中的期刊稿件、图书专著检测。
- 毕业设计:适用于毕业设计(论文)检测。
- 其 他: 适用于党团资料、新闻稿件等内容检测。

温馨提示:请慎重选择您要检测的文献类型,因为系统会根据您选择的检测 类型、比对截止日期等生成检测结果报告。按字符数收费的方式,定价 1.5 元/ 千字。

步骤 4: 在线支付

根据您提交的各项信息与文献,系统显示出检测费用,请点击页面右下角"我 要付款"。系统支持微信、支付宝两种付费方式。

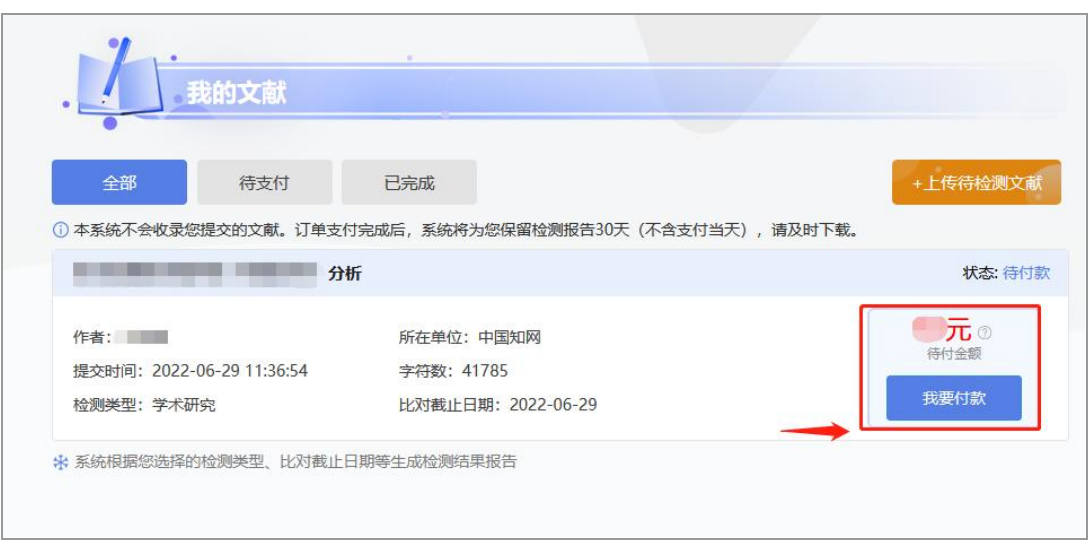

#### 步骤 5: 获取报告

成功付款后,单击页面中的"全文报告""对照报告"报告名称,即可下载 报告全文。

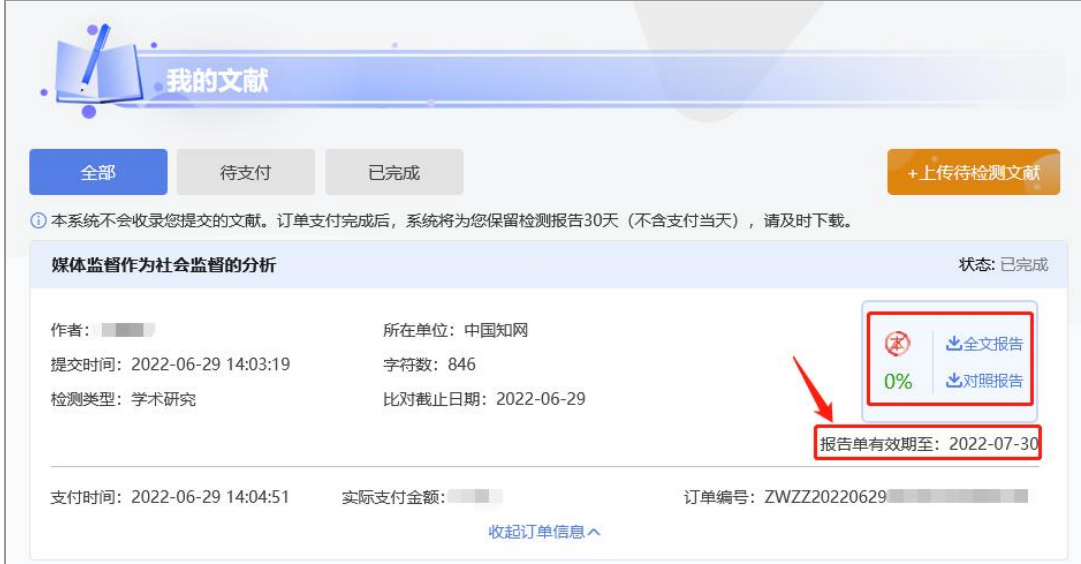

温馨提示:报告包括全文报告与对照报告 2 个文件,请在报告单的有效期前 及时全部完成下载。

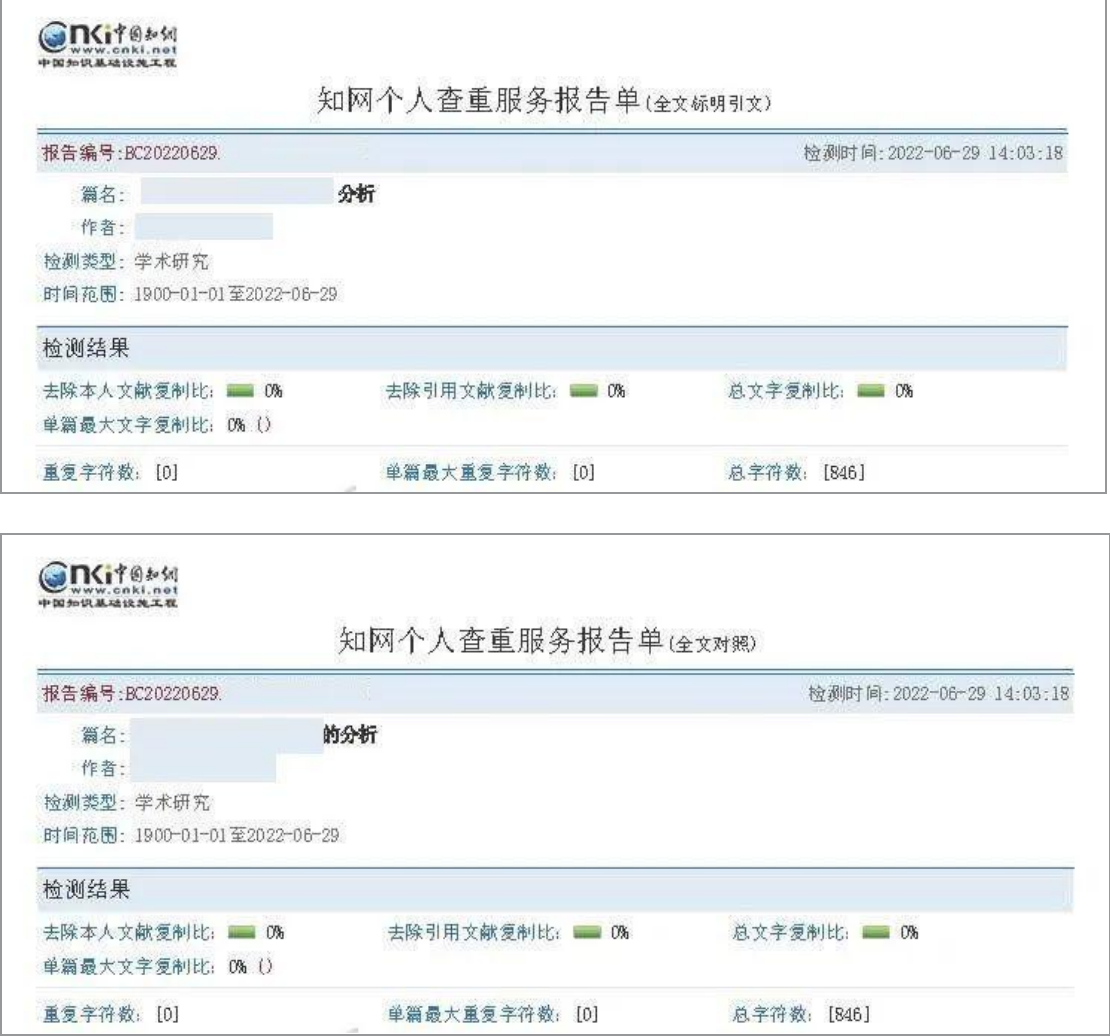

左右滑动查看更多

步骤 6: 获取发票

如果您需要发票,请点击页面右侧"索取发票",按提示填写相关信息,开 具已支付金额的等额"电子发票",个人、单位抬头均可。

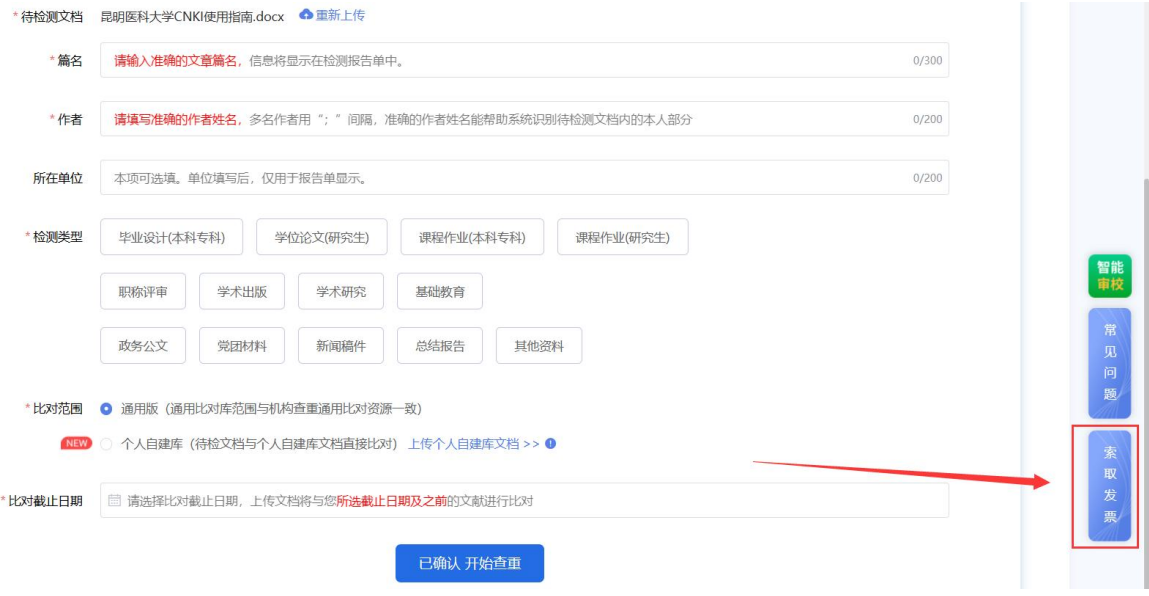